## **ČESKÝ JAZYK VI.A**

## **Úkoly zadané na období od 20.4. do 24.4.2020**

**Zadané úkoly vypracujte písemně do školního sešitu.**

**Tentokrát pro vás mám jen kratší mluvnické opakování.** 

## **Mluvnice**

## **SKLADBA**

- **cvičení:**
	- **str.69, cv.1** (doplnit chybějící písmena + v prvních třech větách vyhledat ZSD)
	- **❖ str.71, cv.7** (první tři výrazy, např. Pes <u>přítel</u> člověka.)
	- **str.74, cv.3** (první tři skupiny podmětů doplnit o přísudky v minulém čase)
	- **str.75, cv.4 a** (věty opsat, podtrhnout ZSD a označit předmět a jeho pád, např. Děti zpívaly lidové písně (Pt 4.p.)

**V následujících lekcích budeme pokračovat v probírání učiva o skladbě, a to o dalších větných členech, jako jsou příslovečná určení místa, času, způsobu a míry a přívlastek. Pokusíme se také graficky znázorňovat věty jednoduché. Už jsme to spolu zkoušeli hned po jarních prázdninách, tak se potom zkuste mrknout do školního sešitu.**

**Zatím se zaměřujte hlavně na opakování dosud probraného učiva o skladbě, tím myslím o základních větných členech a předmětu, a nezapomínejte si opakovat také pravopis. Využívejte všech dostupných zdrojů, které máte k dispozici – vlastní hlavičky, rodinné**  příslušníky, učebnice a nejrůznější "procvičovadla" a samozřejmě internet, kde najdete **nepřeberné množství možností a nápadů. Vždyť jsem vám už posílala několikero odkazů,**  kterými se můžete inspirovat. Jak by řekl klasik: "Repetitio est mater studiorum." Nevíte, **co to znamená? Tak k čemu máte ten internet?!**

**Teď si jen snažme uchovat svěží mysl a optimismus.**

**V případě jakýchkoli dalších nejasností se na mě obraťte na níže uvedených emailech.**

**Zároveň žádám všechny, kteří mě stále ještě nekontaktovali, aby tak učinili co nejdříve a začali posílat své úkoly. Vypracované úkoly mí posílejte stejným způsobem jako doposud. Po uplynutí daného období si pak úkoly jako obvykle zkontrolujte pomocí řešení zveřejněného na stránkách školy.**

**Pokud si chcete založit gmail a ještě jste se k tomu nedostali, nebo nevíte, jak na to, na**  stránkách školy v sekci "Studium na dálku" najdete odkaz "Odkazy na videa", ve kterém **naleznete návod, jak si vytvořit účet na Googlu. Tak směle do toho! Budu se na vás těšit!**

Mgr. Andrea Trochtová [trochtova@zsvyhlidka.cz](mailto:trochtova@zsvyhlidka.cz) trochtova.zsvyhlidka@gmail.com

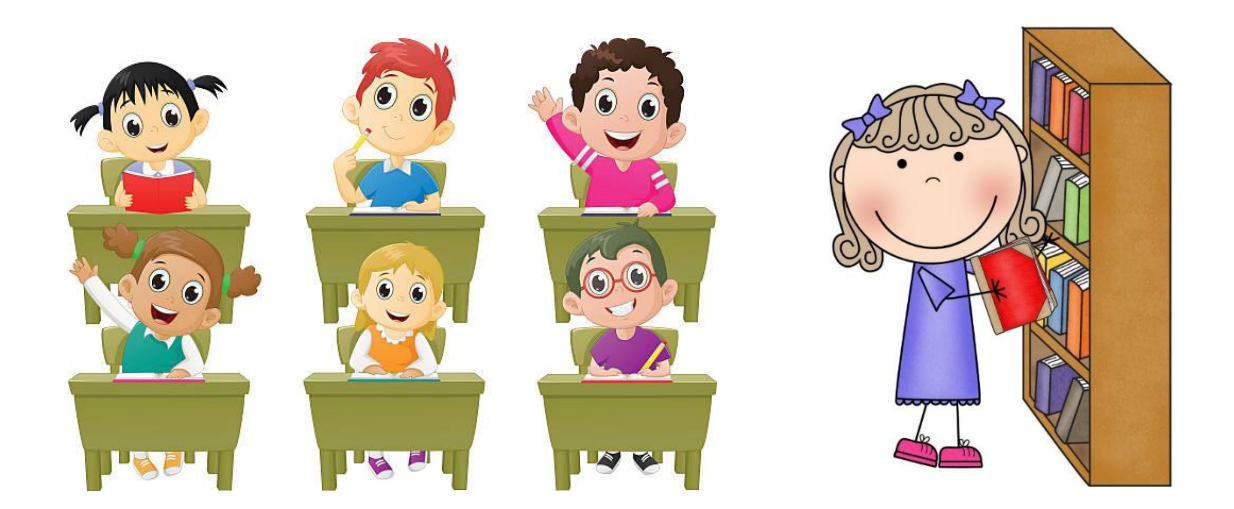

Zdroj obrázků: <https://clipartart.com/categories/children-classroom-clipart.html>